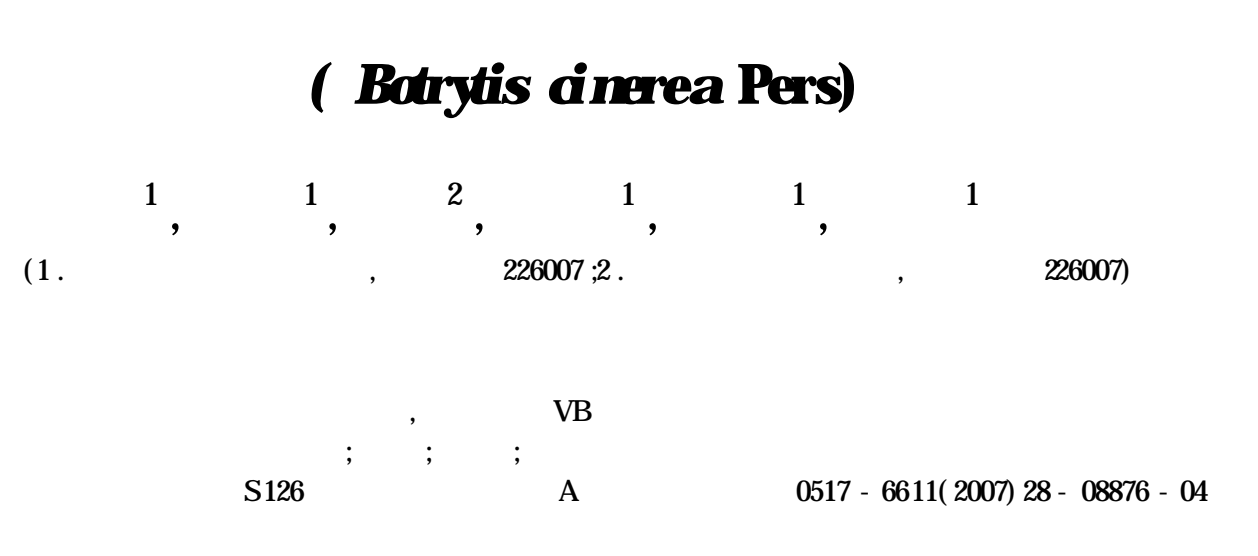

,

## **Development of Prediction and Control Software Systemof Tomato Grey Mould**

**CAI Yin-jie et al** ( Nantong Agricultural Vocational College , Nantong , Jiangsu 226007)

Abstract After studying the relations between the occurrence of tomato grey mould and the growth period of tomato, the greenhouse temperature, the humidity insingle-body and poly-body greenhouse , the epidemic regularity of tomato grey mould was grasped . Based onthat , the software systemof predicting and controlling tomato mould disease with VB technology was successfully developed.

Key words Tomato grey mould ; Prediction; Cortrol ; Software development

Private Sub Command1\_Click( ) Unload main xg .Show End Sub Private Sub Gommand<sub>2</sub> *Click()* Unload main

 $\frac{1}{2}$  rate  $\frac{1}{2}$  Click( )

Unload main

( Z2006)  $(1964- )$ , , ,

( Botrytis ci nerea Pers)

,

,

[ 1]

,

,

,

,

,

**1**

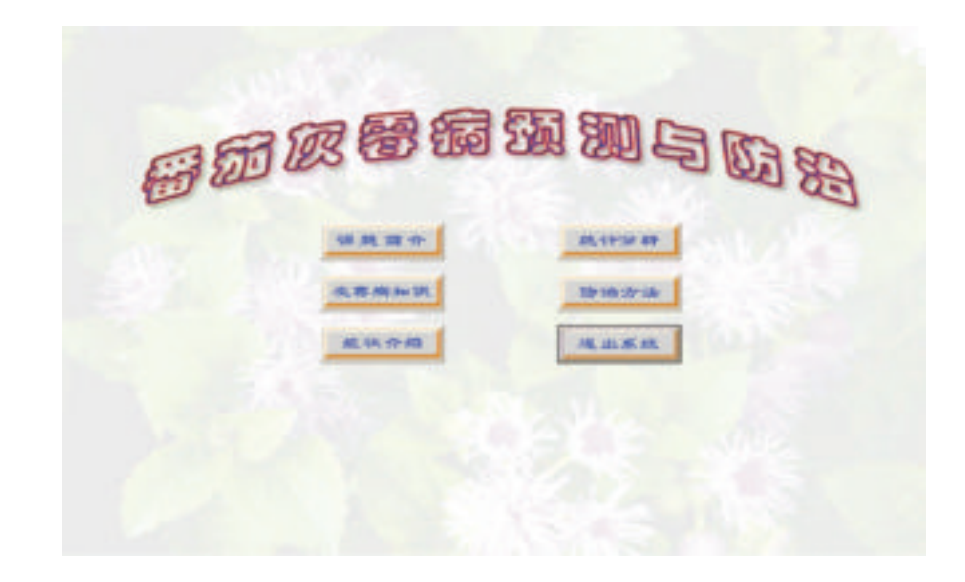

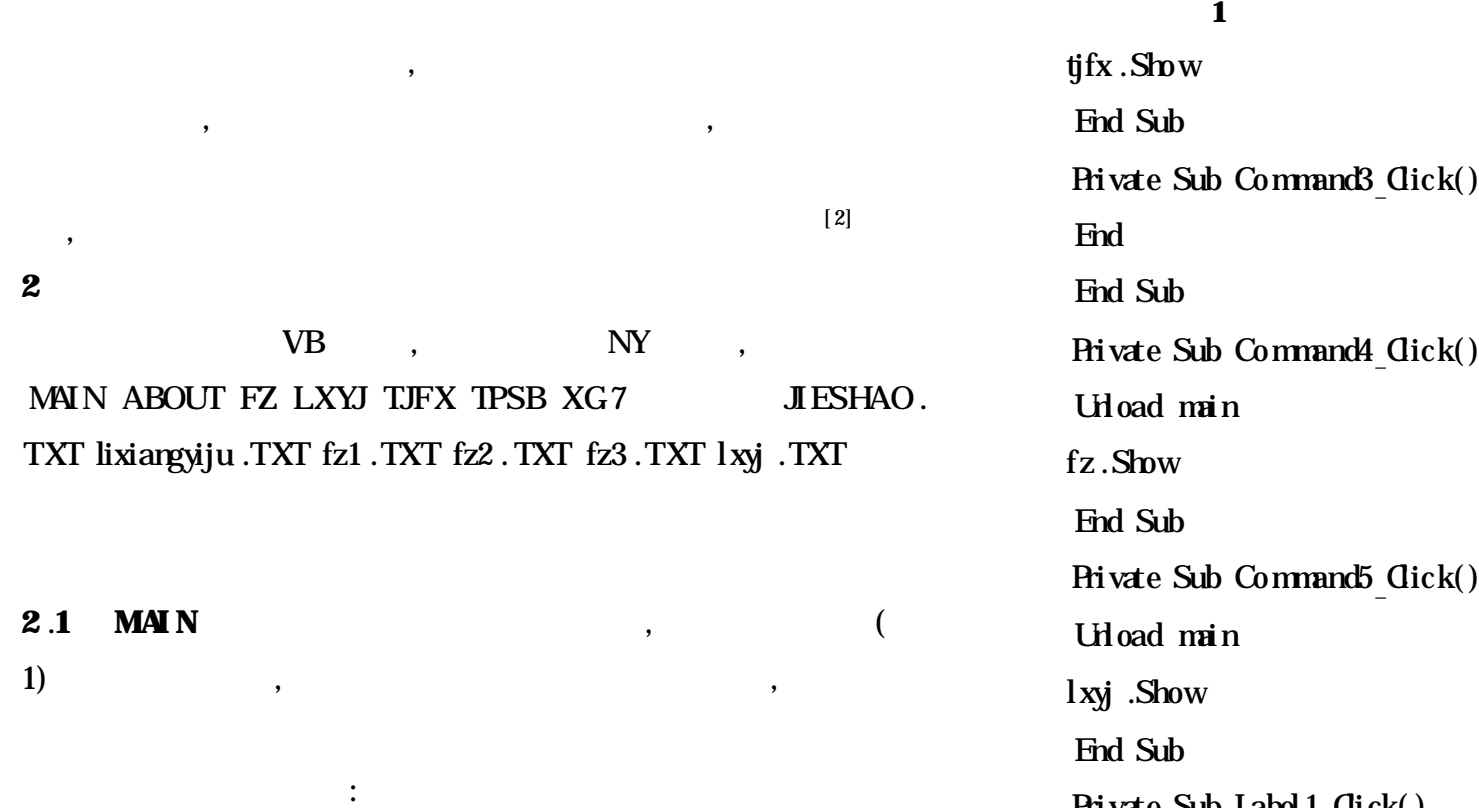

2007-06-04

about .Show

End Sub

Private Sub zajs Click()

Urload Me

tpsb .Show

## End Sub

**2** .**2**

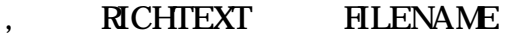

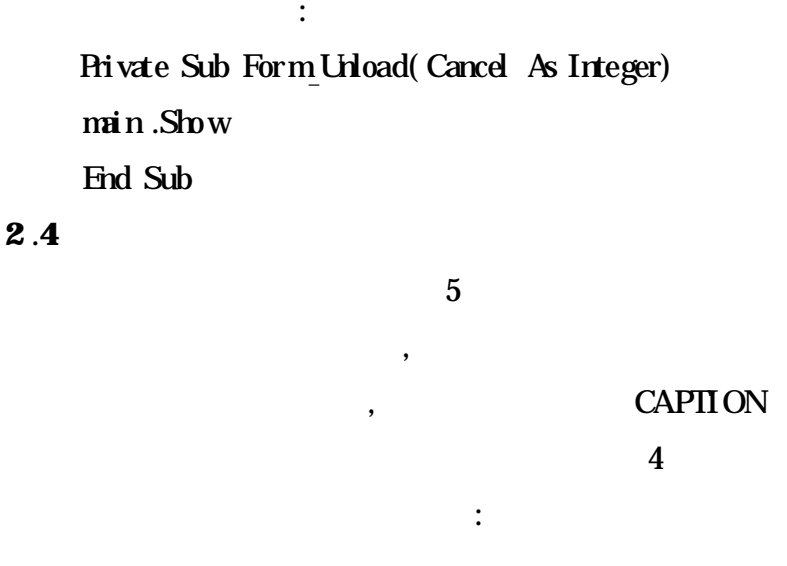

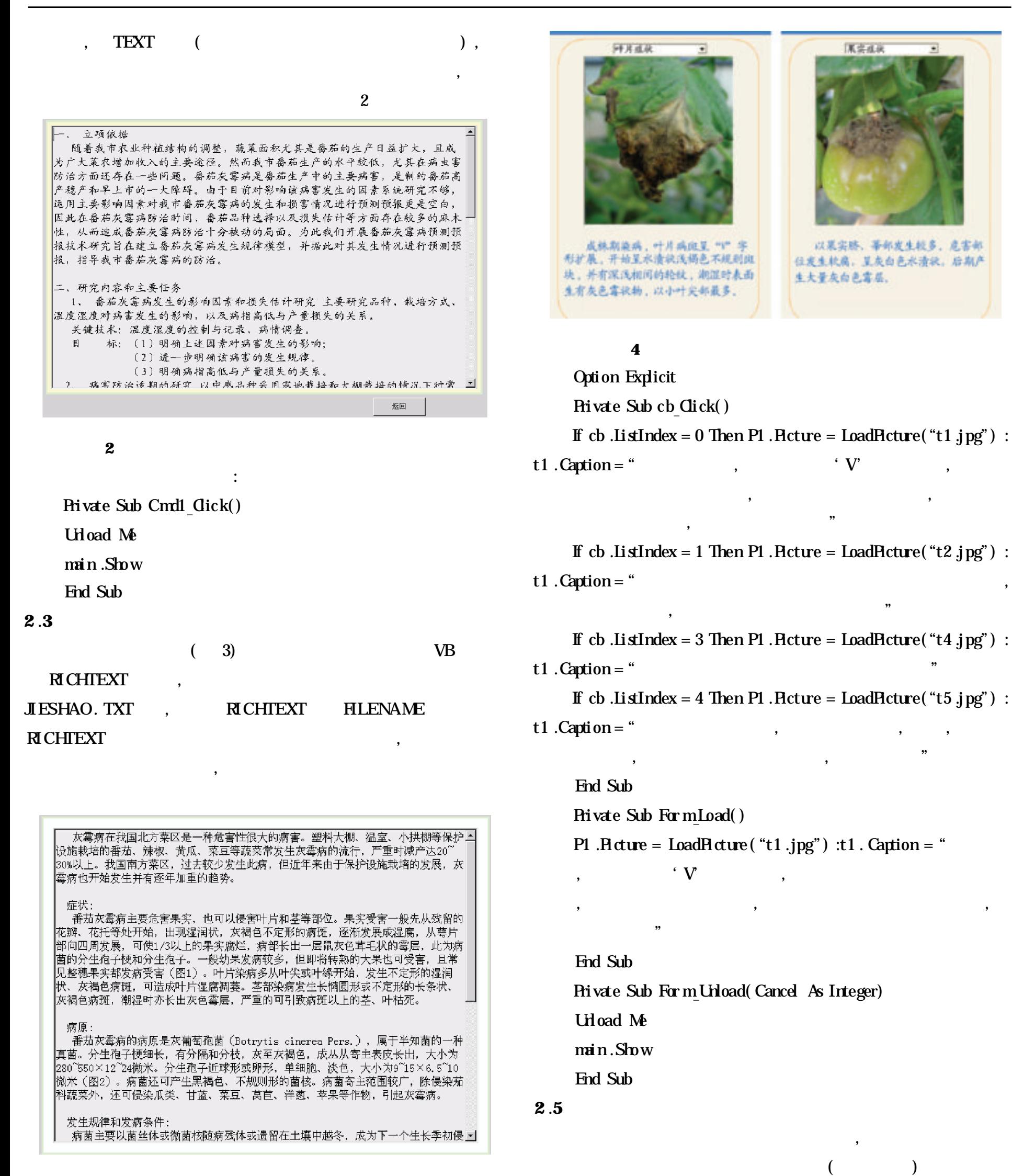

 $($  ), 2 : ; 5 : Private Sub Form\_Load( ) D mi, j As Integer  $a(1,1) = 0$ .

 $a(22,1) = 19$ 

,

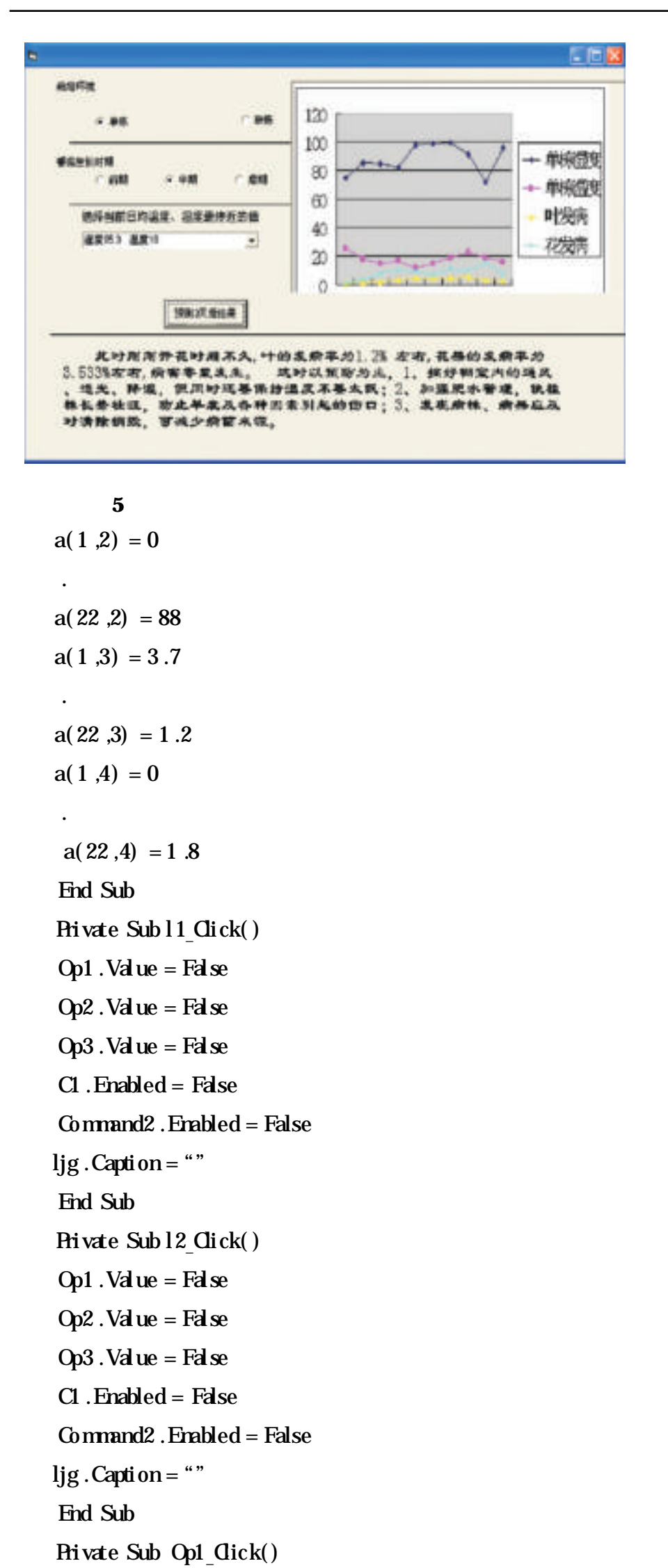

```
C1 .Enabled = True
```
Command2 .Enabled = False

ljg . Caption = ""

.

If  $Op1$ . Value = True And  $12$ . Value = True Then  $R1$ . Reture

 $=$  LoadPicture( " \fqhmb \ ddqq .jpg")

```
If Op1. Value = True And 12. Value = True Then
Op2. Value = False
Op3. Value = False
C1. Clear
C1. AddItem (" 97.3 9.3")
```
. If  $Op3$ . Value = True And  $11$ . Value = True Then Pic1. Picture = LoadPicture( " $\eta$ fqhmb \ldhq .jpg") If  $Op3$ . Value = True And 12. Value = True Then Op1 . Value = False  $Op2$ . Value = False C1 .Clear  $C1$ . AddItem ("  $85.8$   $23.3$ ") .  $C1$ . AddItem ("  $90.2$  19.5") End If If  $Op3$ . Value = True And l1. Value = True Then

ljg.Caption=""

```
.
    C1. AddItem (" 80 23.8")
    End If
    If Op1. Value = True And 11. Value = True Then
    Op2. Value = False
    Op3. Value = False
    C1 .Clear
    C1. AddItem (" 95.0 8.5")
    C1. AddItem (" 80.3 11.8")
    End If
    End Sub
    Private Sub Op2 Click()
    C1 .Enabled = True
    Command2 .Enabled = False
   ljg. Caption = ""
     .
    If Op2. Value = True And 11. Value = True Then Ref1. Picture
= LoadPicture( " \fqhmb \ldzq .jpg")
    If Op2. Value = True And 12. Value = True Then
    Op1 . Value = False
    Op3. Value = False
    C1 .Clear
    C1. AddItem (" 74.5 25.5")
     .
    C1. AddItem (" 91.3 21.8")
    End If
    If Op2. Value = True And 11. Value = True Then
    Op1 . Value = False
    Op3. Value = False
    C1 .Clear
    C1. AddItem (" 95.3 7.4")
     .
    C1. AddItem (" 79.2 20.3")
    End If
    End Sub
    Private Sub Op3 Click()
    C1 .Enabled = True
    Command2 .Enabled = False
```
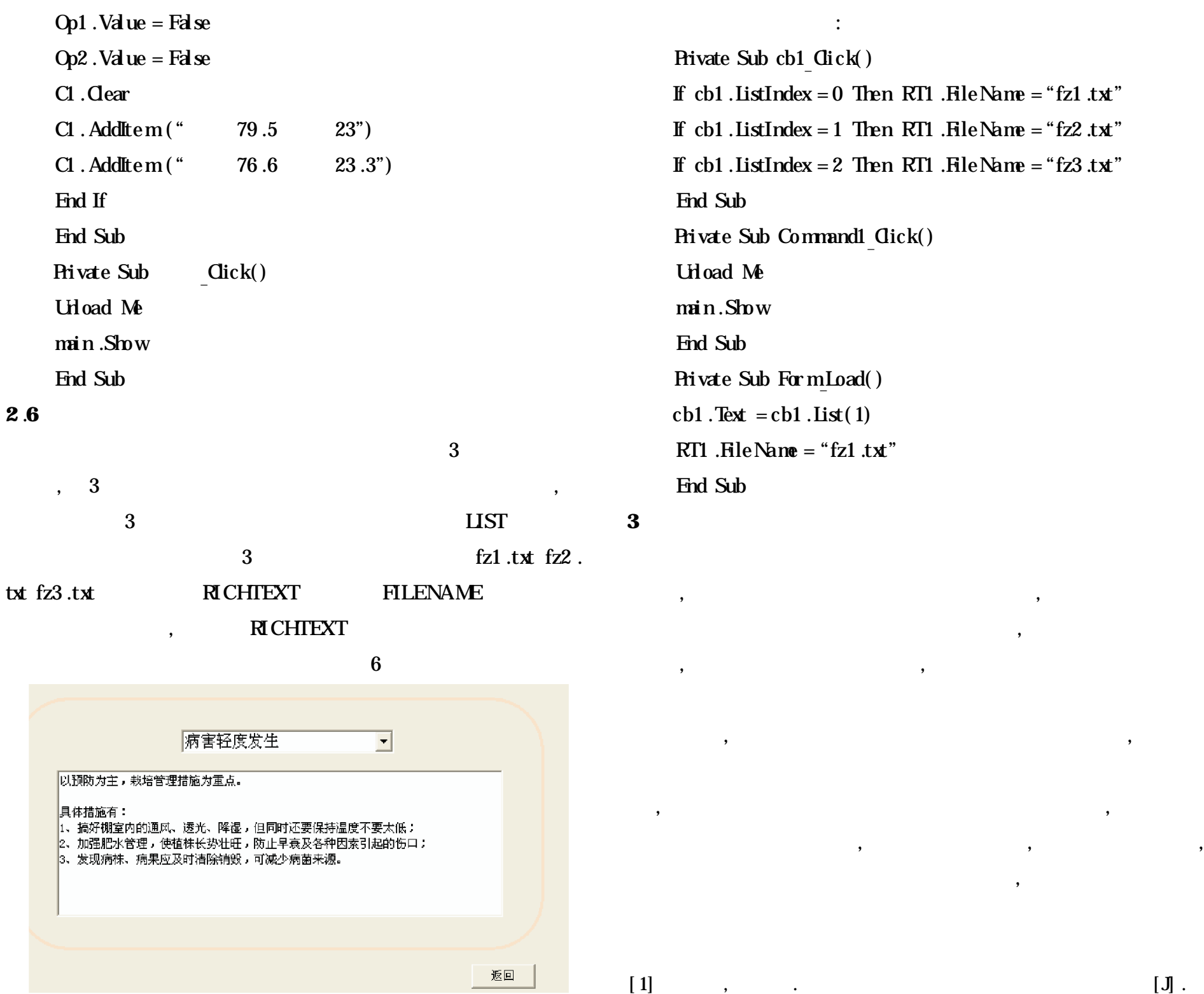

,1996,22(1) :47 - 48 .  $[2]$ , , ,  $[3]$ ,1999(2) :17 - 18 .